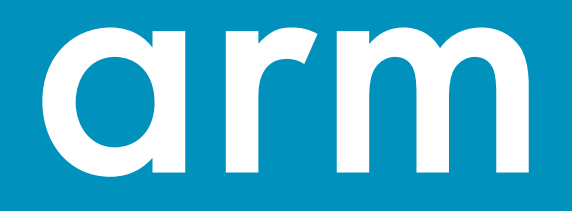

## Efficient HPC Development with Allinea Forge

DKRZ, Hamburg 10/10/2017

Florent Lebeau Florent.Lebeau@arm.com

© 2017 Arm Limited

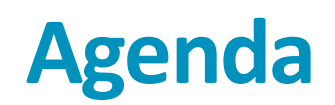

- Debugging and profiling MPI applications at DKRZ
- Analysing memory issues
- Detecting deadlocks
- MPMD applications
- Best practices

## **About Allinea Tools**

- Allinea Tools: leading toolkit for HPC application developers
	- Available on 65% of the top 100 HPC systems
	- Help maximise application efficiency with Performance Reports
	- Help the HPC community design the best applications with Forge
		- Available at DKRZ: 1024 tokens
- As of December 2016 Allinea is now part of ARM
	- Allinea objective: continue to be the trusted HPC Tools leader in tools across every platform
- This means:
	- The same team will continue to work with you, our customers and partners, and the wider HPC community
	- Being part of ARM gives us strength to deliver on our roadmap faster
	- We remain 100% committed to providing cross-platform tools for HPC
	- Our engineering roadmap is aligned with upcoming architectures from every vendor

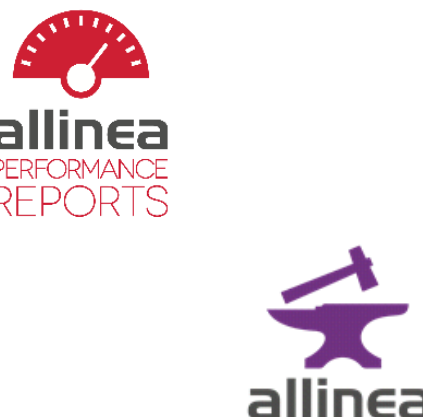

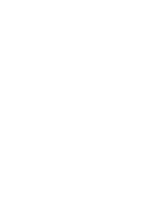

### **ARM HPC Tools**

#### The mission:

Enable the software ecosystem for large-scale ARM systems. Based in Manchester and Warwick, UK.

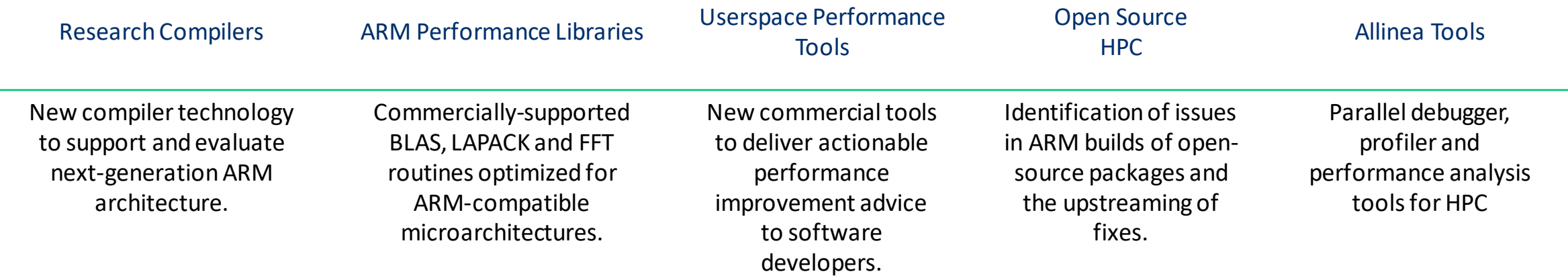

[www.developer.arm.com/hpc](http://www.developer.arm.com/hpc)

# **Debugging and Profiling MPI Applications**

## **Print statement debugging**

**The first debugger: print statements**

- **Each process prints a message or value at defined locations**
- **Diagnose the problem from evidence and intuition**

### **A long slow process**

- **Analogous to bisection root finding**
- **Broken at modest scale**
	- **Too much output – too many log files**

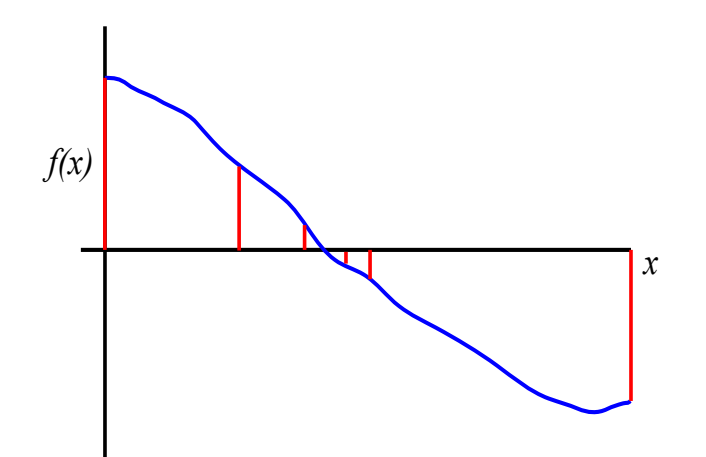

## Typical types of bugs

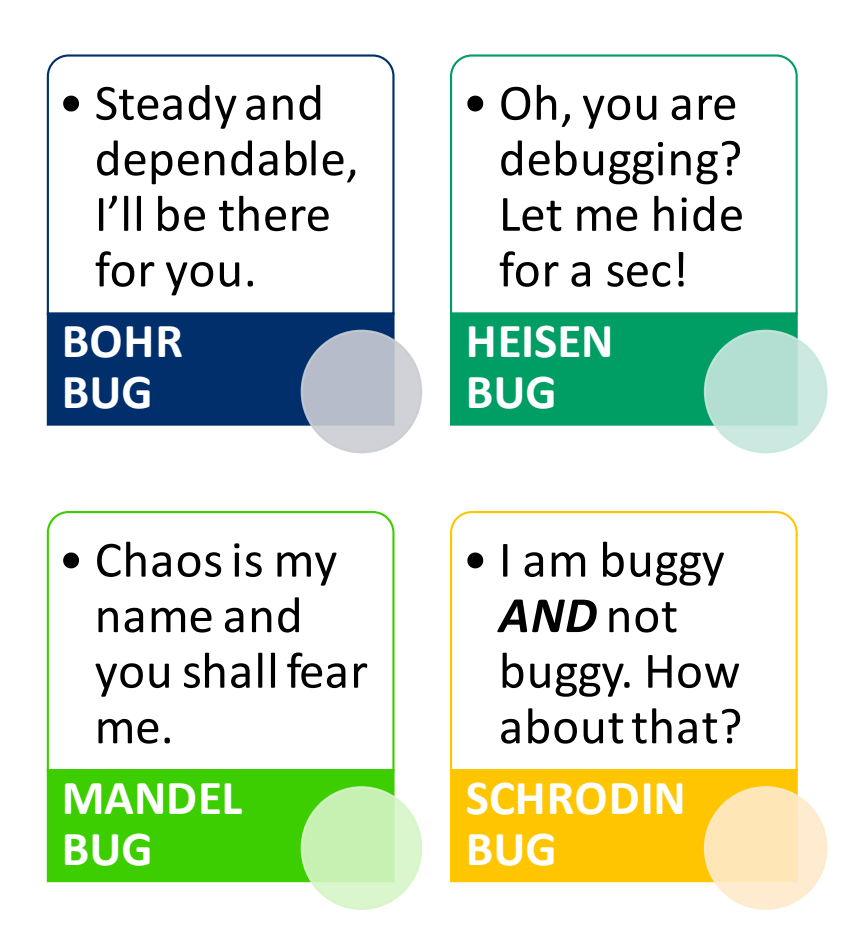

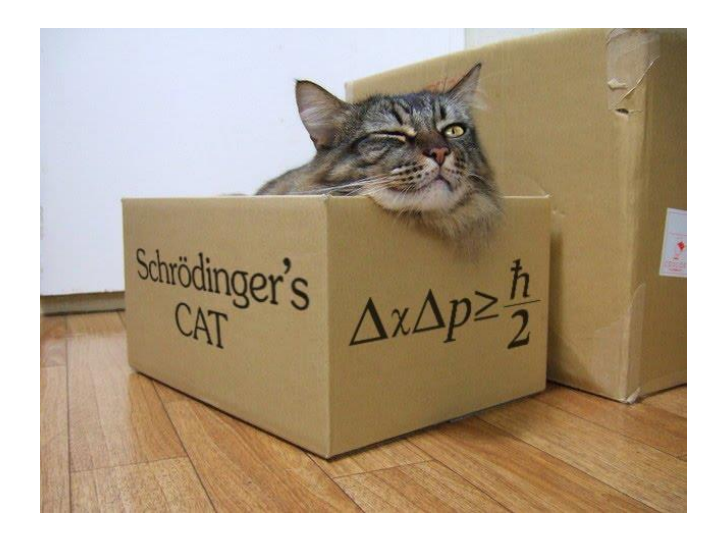

## **Debugging by discipline**

#### Debugging a problem is much easier when you can :

- Make and undo changes fearlessly
	- Use a source control (CVS, ...)
- Track what you've tried so far
	- Write logbooks
- Reproduce bugs with a single command
	- Create and use test script

\$ mkdir logs \$ vim logs/segfault-at-4096-procs

When running lu.E.4096 with the trace-4410.dat set, the job exited with: "An error occurred in MPI Send [1i346-209:25319] on communicator MPI\_COMM\_WORLD MPI\_ERR\_RANK: invalid rank".

To reproduce: mpiexec -n 4096 lu.W.4096 trace-4410.dat on supermuc. Seems to happen every time.

\* Tried reading core file with qdb, "File truncated" \* Set ulimit -c unlimited and ran again: ...

> \$ logs/segfault-at-4096-procs.sh Sep 27 15:29: Queued as job. 43214 Sep 27 18:01: Running... Sep 27 19:29: FAIL

## **Allinea DDT helps to understand**

#### Who had a rogue behaviour ?

- Merges stacks from processes and threads
- Where did it happen?
	- Allinea DDT leaps to source automatically
- How did it happen?
	- Detailed error message given to the user
	- Some faults evident instantly from source
- Why did it happen?
	- Unique "Smart Highlighting"
	- Sparklines comparing data across processes

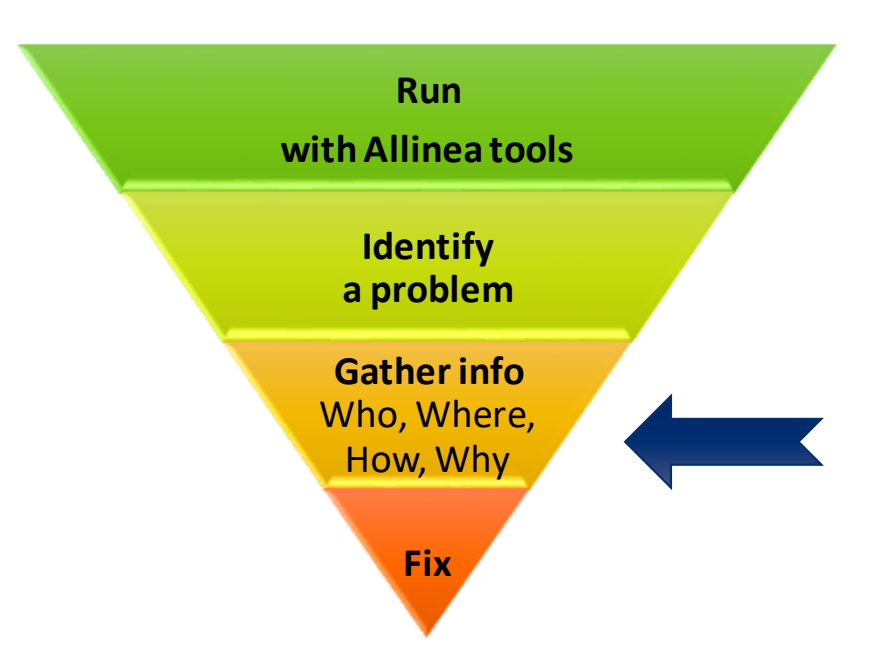

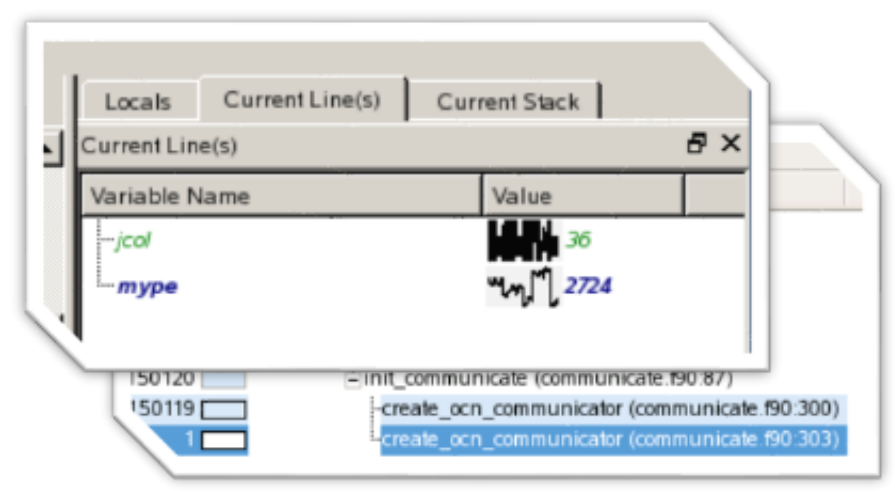

## **Allinea DDT cheat sheet**

Prepare the code

• \$ mpicc **-O0 -g** myapp.c–o myapp.exe

Load the environment module

• \$ module load **allinea-forge**

Start Allinea DDT in interactive mode (in an interactive job session)

• \$ **ddt** srun ./myapp.exe arg1 arg2

Or use the reverse connect mechanism (by submitting a batch job)

- On the login node:
	- \$ ddt&
- (or use the remote client [http://www.allinea.com/products/downloads/\)](http://www.allinea.com/products/downloads/)
- Then, edit the job script to run the following command and submit:
	- **ddt --connect** mpirun -n 8 ./myapp.exe arg1 arg2

## **Example 1**

Copy the archive in your working directory

- $\cdot$  \$ cp /scratch/k/k203064/flebeau/allinea\_workshop.tar.gz.
- \$tar xzvf allinea\_workshop.tar.gz
- \$ cd allinea\_workshop

Load the environment

 $\cdot$  \$. env

And go to the first exercise

•  $\frac{1}{2}$  cd 1\_interactive\_debugging/

Compile with:

 $\cdot$  \$ make

And submit the job

 $\cdot$  \$ sbatch job.sub

The initial application crashes

Recompile for debugging with:

 $\cdot$  \$ make DEBUG=1

Launch Allinea DDT on the login node, edit the job script to prefix the execution command with "ddt --connect" and debug the application

## **How to profile?**

#### Different methods

- Tracing
	- Records and timestamps all operations
	- Intrusive
- Instrumenting
	- Add instructions in the source code to collect data
	- Intrusive
- Sampling
	- Automatically collect data
	- Not intrusive

## **Some types of profiles**

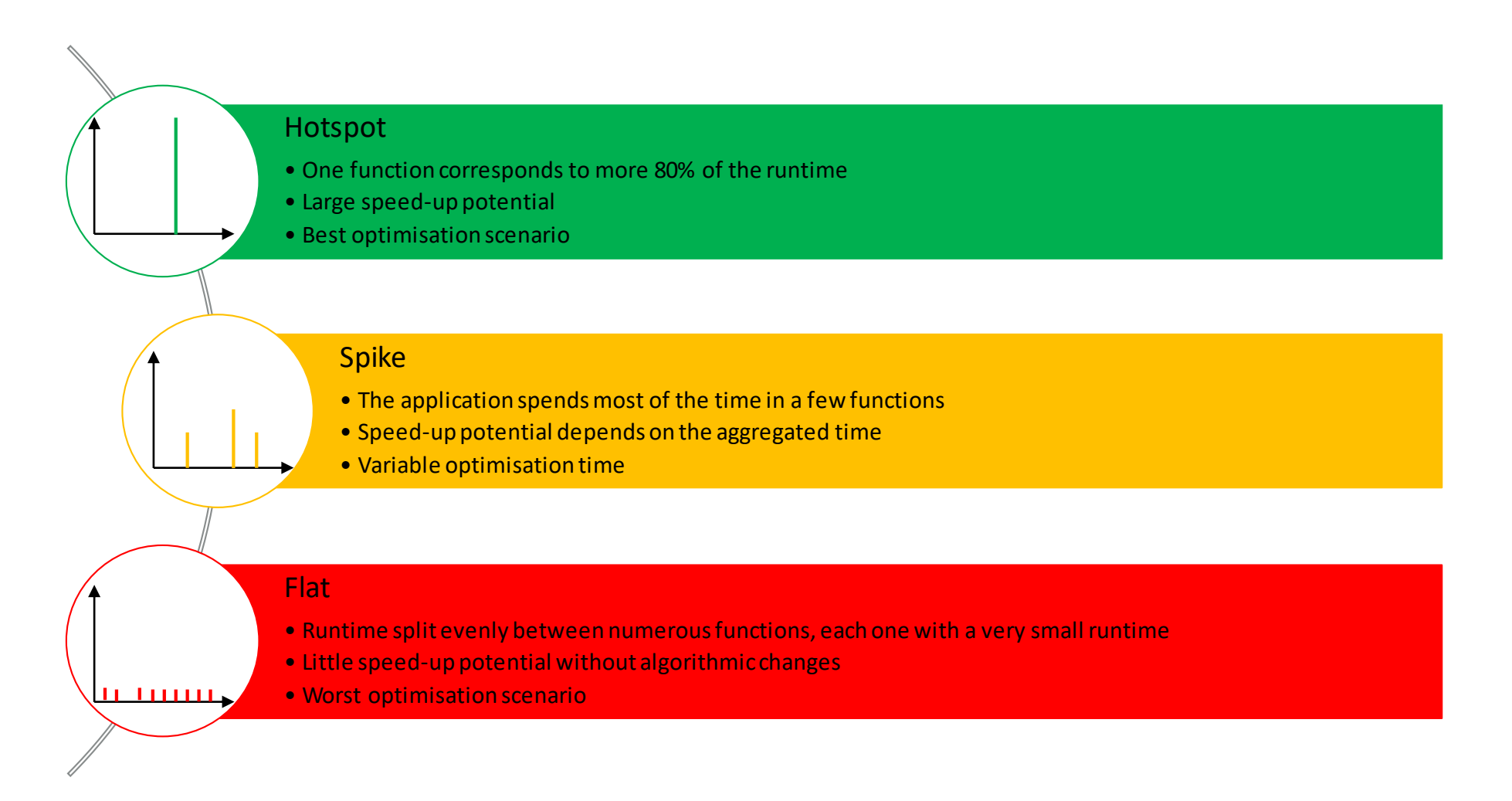

## Allinea MAP: Performance made easy

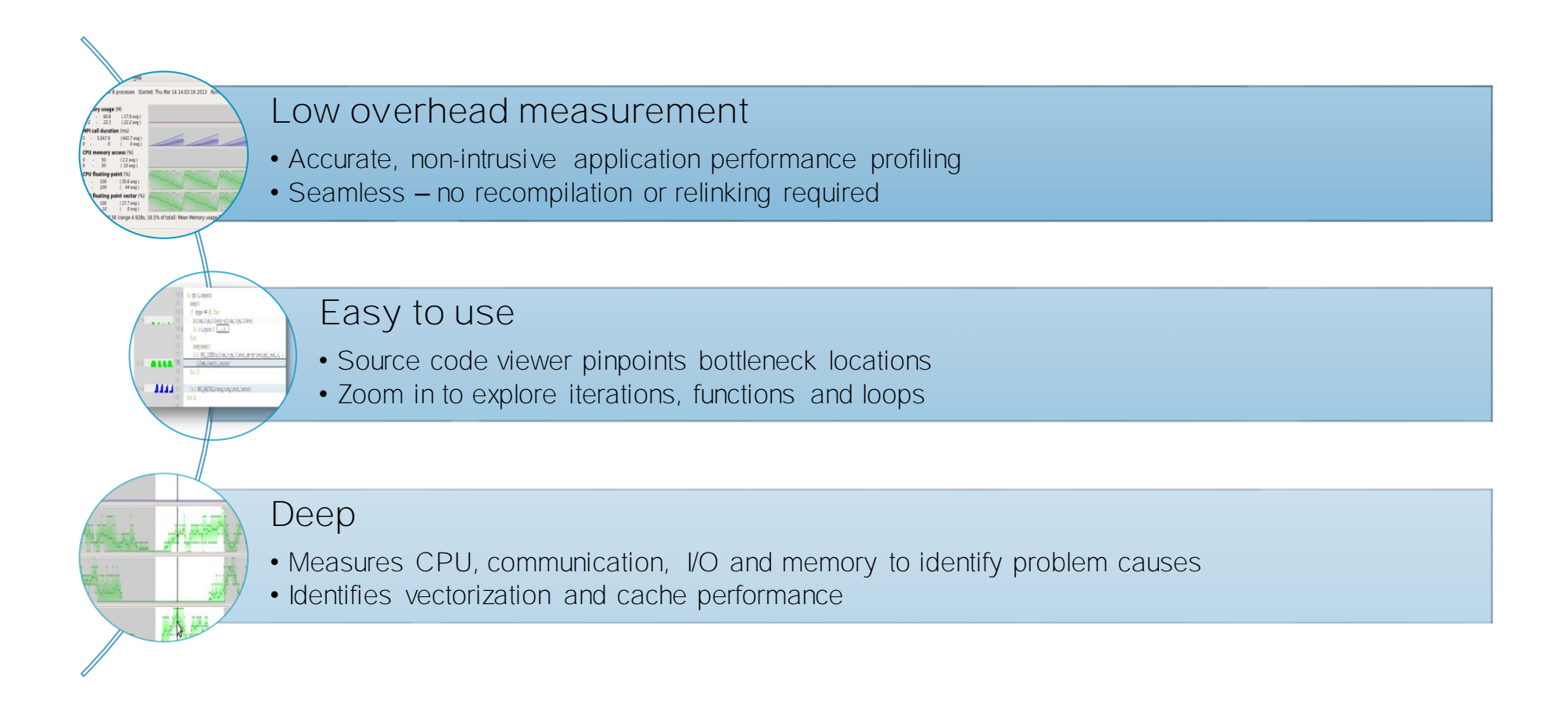

## **Allinea MAP cheat sheet**

Prepare the code

• \$ mpicc –O3 **-g** myapp.c –o myapp.exe

Load the environment module

• \$ module load **allinea-forge**

Edit the job script to run Allinea MAP in "profile" mode

• \$ **map --profile** srun ./myapp.exe arg1 arg2

Open the results

- On the login node:
	- \$ map myapp\_Xp\_Yn\_YYYY-MM-DD\_HH-MM.map
- (or load the corresponding file using the remote client [http://www.allinea.com/products/downloads/\)](http://www.allinea.com/products/downloads/)

## **Example 2**

#### Go to

• \$ cd 2\_profiling/

Compile with:

 $\cdot$  \$ make

Edit the job script to prefix the execution command with "map --profile" and submit the job

• \$ sbatch job.sub

#### Analyse the profiling results

 $\cdot$  \$ map  $*$ .map

# **Analysing Memory Issues**

## It works… Well, most of the time

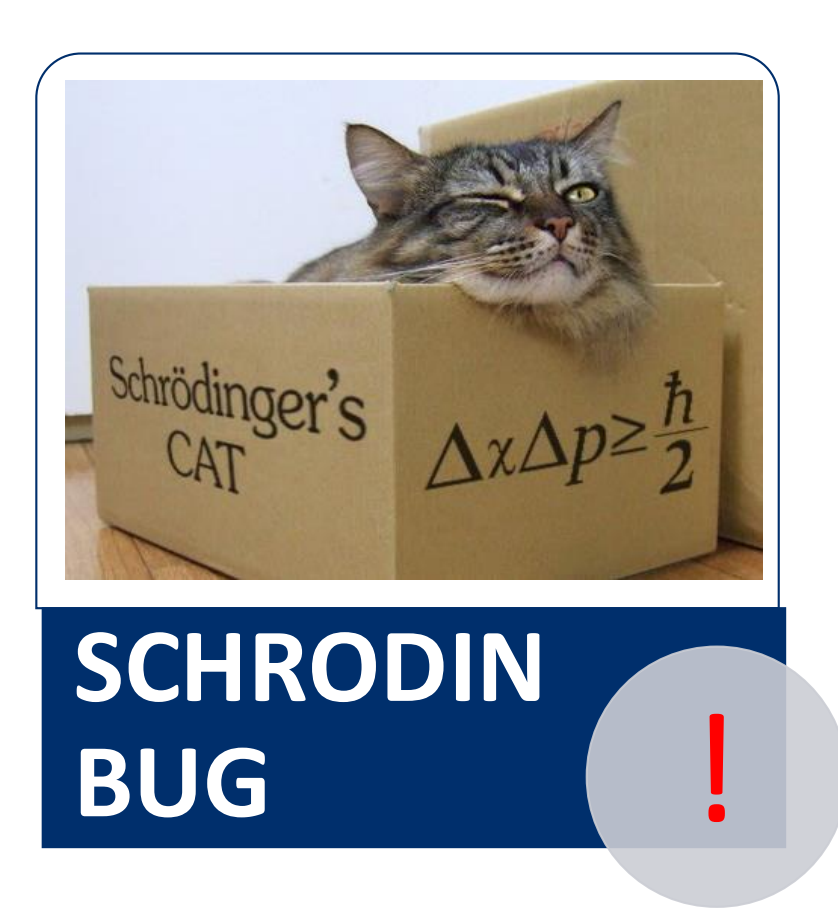

A strange behaviour where the application "sometimes" crashes is a typical sign of a memory bug

Allinea DDT is able to force the crash to happen

## Memory debugging menu in Allinea DDT

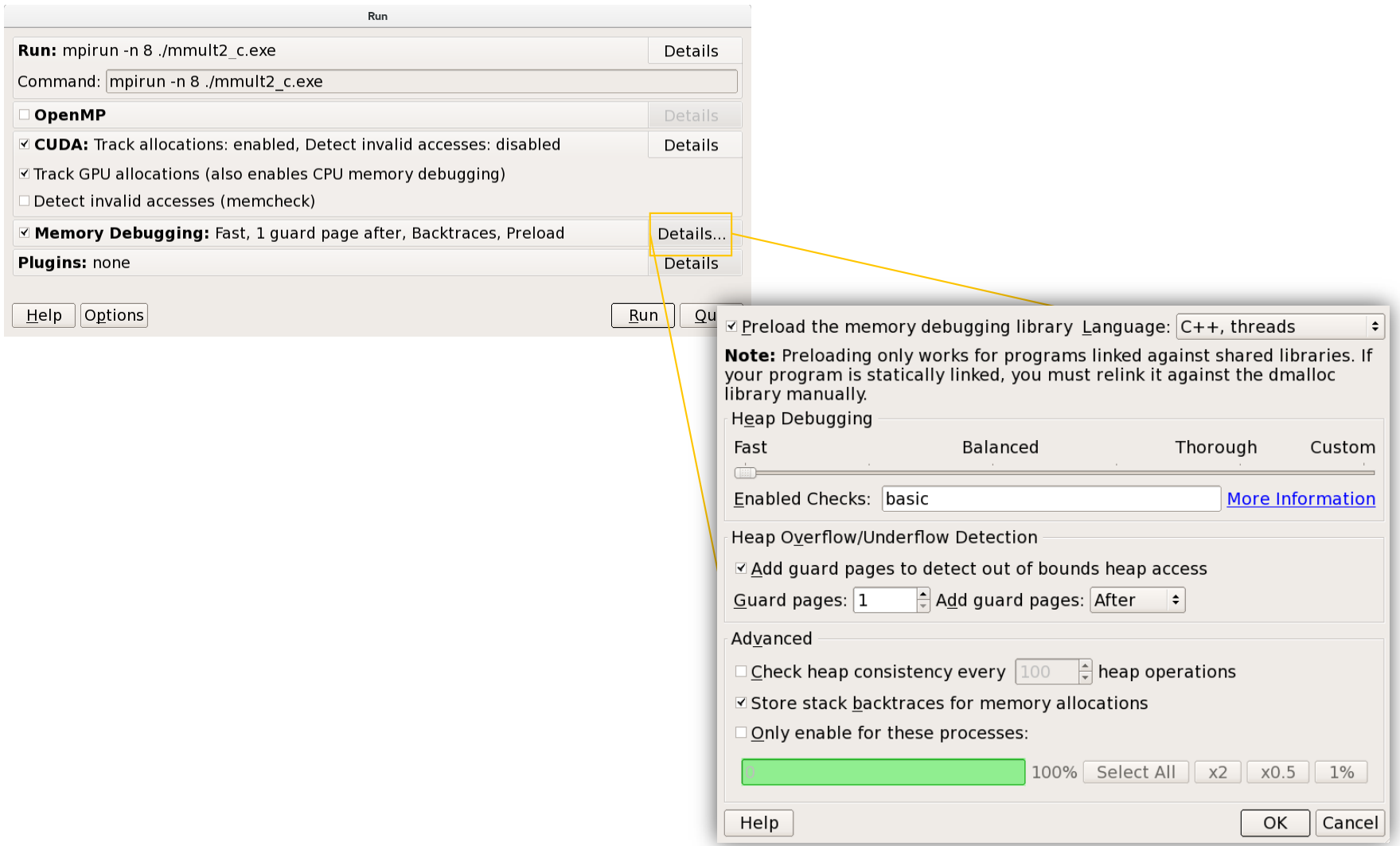

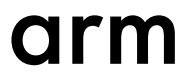

### Heap debugging options available

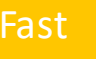

#### basic

•**Detect invalid pointers passed to memory functions (e.g. malloc, free, ALLOCATE, DEALLOCATE,...)** 

#### check-fence

•**Check the end of an allocation has not been overwritten when it is freed.** 

#### free-protect

•**Protect freed memory (using hardware memory protection) so subsequent read/writes cause a fatal error.** 

#### Added goodiness

•**Memory usage, statistics, etc.** 

#### Fast basic **Balanced** free-blank

•**Overwrite the bytes of freed memory with a known value.** 

#### alloc-blank

•**Initialise the bytes of new allocations with a known value.**

#### check-heap

•**Check for heap corruption (e.g. due to writes to invalid memory addresses).**

#### realloc-copy

•**Always copy data to a new pointer when reallocating a memory allocation (e.g. due to realloc)**

#### Balanced **free-blank** Thorough check-blank **Thorough**

•**Check to see if space that was blanked when a pointer was allocated/freed has been overwritten.**

#### check-funcs

•**Check the arguments of addition functions (mostly string operations) for invalid pointers.** 

*See user-guide: Chapter 12.3.2*

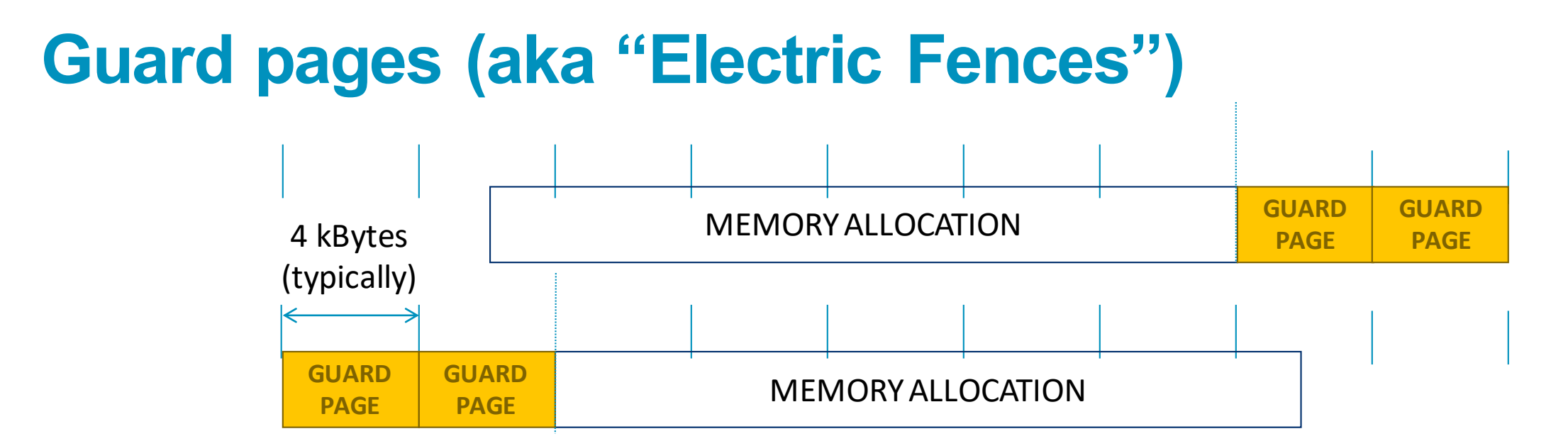

### A powerful feature…:

• Forbids read/write on guard pages throughout the whole execution

(because it overrides C Standard Memory Management library)

### … to be used carefully:

- Kernel limitation: up to 32k guard pages max ("mprotect fails" error)
- Beware the additional memory usage cost

## **Example 3**

#### Go to

 $\cdot$   $\cdot$   $\circ$  cd 3\_mem\_dbg/

Compile with:

- *\$* make
- /!\ Don't forget to compile with "-O0-g"

Edit the job script to prefix the execution command with "ddt--connect", launch ddt on the login node and submit the job

- $\cdot$  \$ ddt &
- $\cdot$  \$ sbatch job.sub

In the "Run" window, select "Fast" memory debugging first

Submit the job again and enable "Guard pages"

## **Detecting Deadlocks**

## My application has been running for a while now…

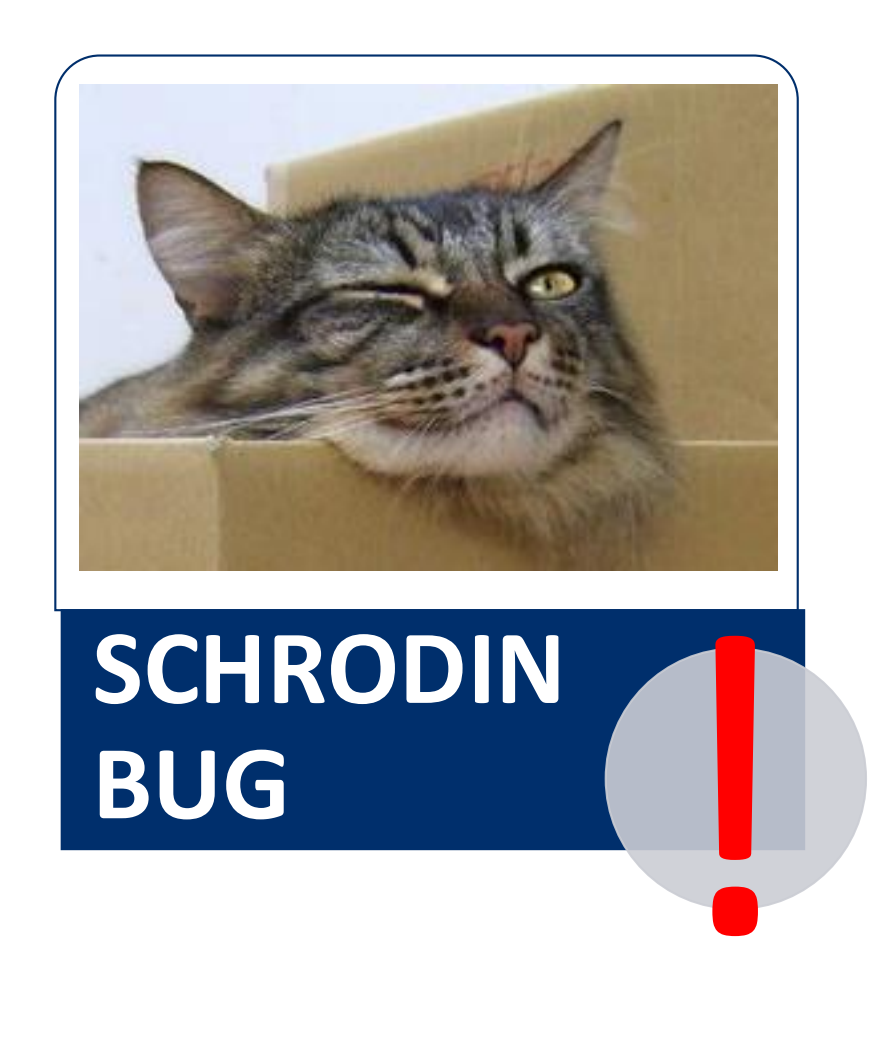

A strange behaviour where the application runs for "longer than expected" is a typical sign of a deadlock.

The application is hanging in the queue: alive and dead…

Allinea DDT is able to attach to the running processes and observe what is happening.

## **Example 4**

#### Go to

 $\cdot$  \$ cd 4 deadlock/

Compile with:

- $\cdot$  \$ make
- Start Allinea DDT

Run the job with 10 processes: it works.

• \$ srun --account=kg0166 --partition=compute -N 1 -n 10 ./cpi.exe

Run it again with 8 processes: it hangs!

• \$ srun --account=kg0166 --partition=compute -N 1 -n 8 ./cpi.exe

In Allinea DDT's GUI, select "Attach" from the main menu.

Allinea DDT should be able to detect the application automatically. Select it and debug it!

## **MPMD Applications**

## **Example 5: How to run Forge on MPMD applications**

Same logic, just prefix the execution command with the command:

- $\cdot$  \$ cd 5\_mpmd/
- \$ **ddt --connect**mpirun -n 8 myapp1.exe : -n 16 myapp2.exe
- \$ map --profile srun –multi-prog cmd.srun
	- With cmd.srun:
		- 0-7 ./myapp1.exe 8-23 ./myapp2.exe

Since 7.1, the ranks to profile can be specified:

• \$ map **--select-ranks=0-7**--profile srun cmd.srun

## **Allinea DDT in manual launch**

For complex launch mechanisms, for example if SLURM actually launches wrapper scripts, it is possible to launch the debugger in manual launch.

To do so:

- Launch the GUI on the login node and select "Manual Launch" from the Allinea DDT GUI
- Specify the number of processes and click on "Listen"
- The debugger now awaits for the processes to connect
	- Click on "Help" on the window to know how to connect the processes
		- By prefixing the processes to debug in the wrapper script with the following for example:
			- ddt-client --ddtsessionfile/home/flebeau/.allinea/session/toutatis-1 PROGRAM
	- Submit the job and see the processes attaching in the debugger

# **Increase Productivity with Automation**

## **ESiWACE Project partner**

Centre of Excellence in Simulation of Weather and Climate in Europe

A main goal of ESiWACE is to substantially improve efficiency and productivity of numerical weather and climate simulation on high-performance computing platforms by supporting the end-to-end workflow of global Earth system modelling in HPC environment.

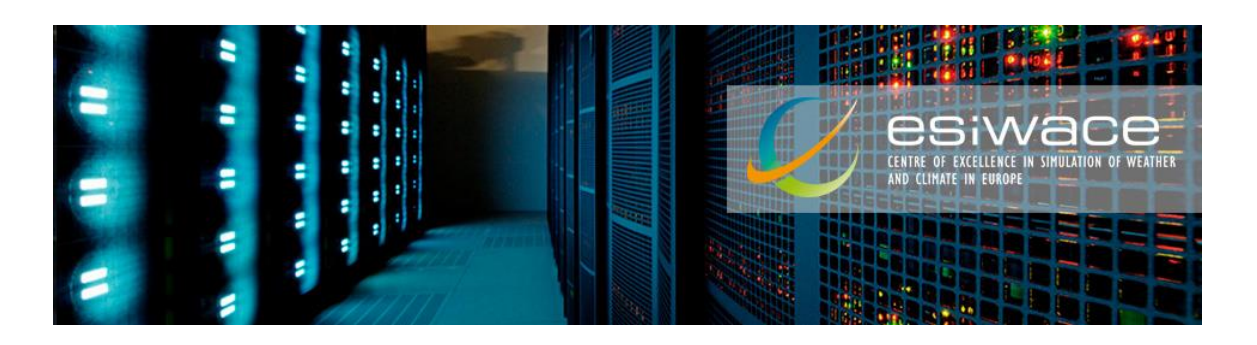

## Automation script example

#### #!/bin/bash –l

**# Job submission file name** jobfile=test\_jacobi\_mpi\_omp\_gnu.sub **# Load environment**  module load compiler/gnu mpi/openmpi\_gnu module load allinea/perf-report **# Compile** make clean && make

**# Job submission file configuration** cat << EOF > \$jobfile #!/bin/bash –l #SBATCH --job-name='test\_jacobi\_mpi\_omp\_gnu' #SBATCH --time=00:05:00 #SBATCH --ntasks=128 #SBATCH –ntasks-per-node=2 export OMP\_NUM\_THREADS=16 **srun ./jacobi\_omp\_mpi\_gnu.exe** EOF

**# Submit** sbatch \$jobfile

**# Check results** […]

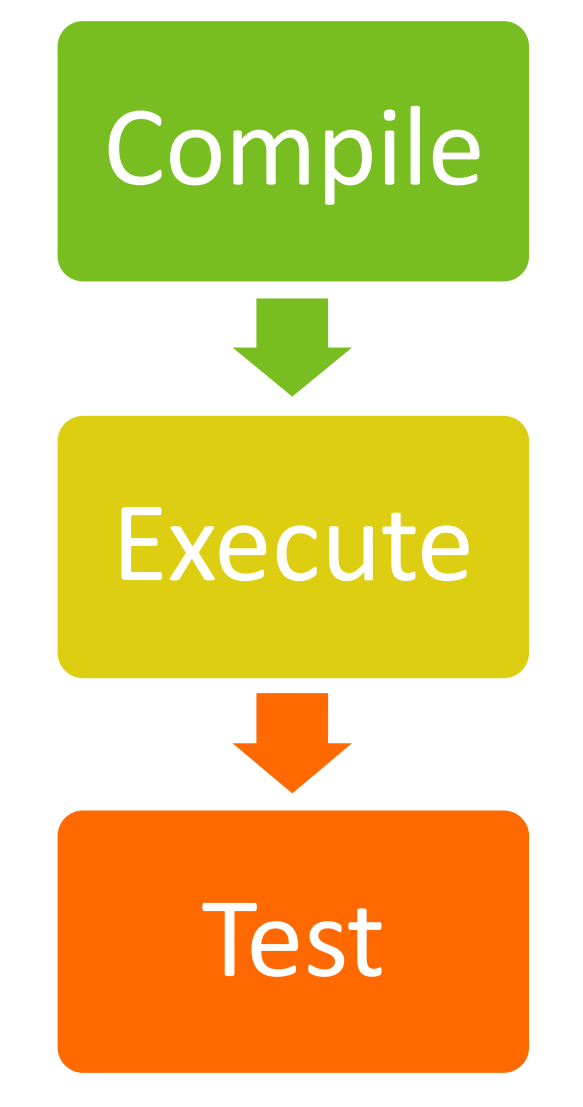

## Automate profiling

**map --profile --output jacobi\_omp\_mpi\_gnu\_perf.map \ --stop-after=300** srun ./jacobi\_omp\_mpi\_gnu.exe **map --export=jacobi\_omp\_gnu\_perf.json** jacobi\_omp\_gnu\_perf.map

**--output specifies the name of the output**

• **\*.map file**

**--stop-after=X enables to stop sampling after X seconds after the program starts**

**--start-after=Y enables to start sampling after Y seconds after the program starts**

**--export=FILE exports a specified \*.map file in JSON file**

## Automate debugging

**ddt --offline -o jacobi\_omp\_mpi\_gnu\_debug.txt \ --trace-at \_jacobi.F90:83,residual \** srun ./jacobi\_omp\_mpi\_gnu.exe

**--offline enable non-interactive debugging**

**-o specifies the name and output of the non-interactive debugging session**

• **Html**

• **Txt**

## Automate debugging

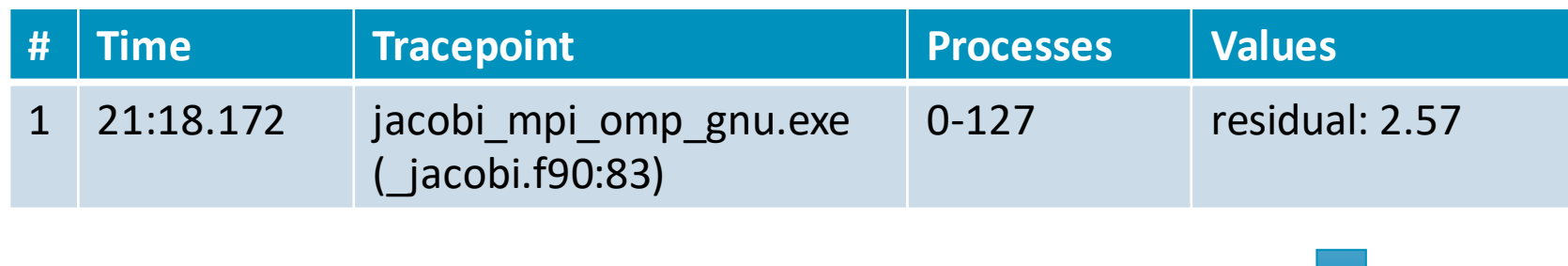

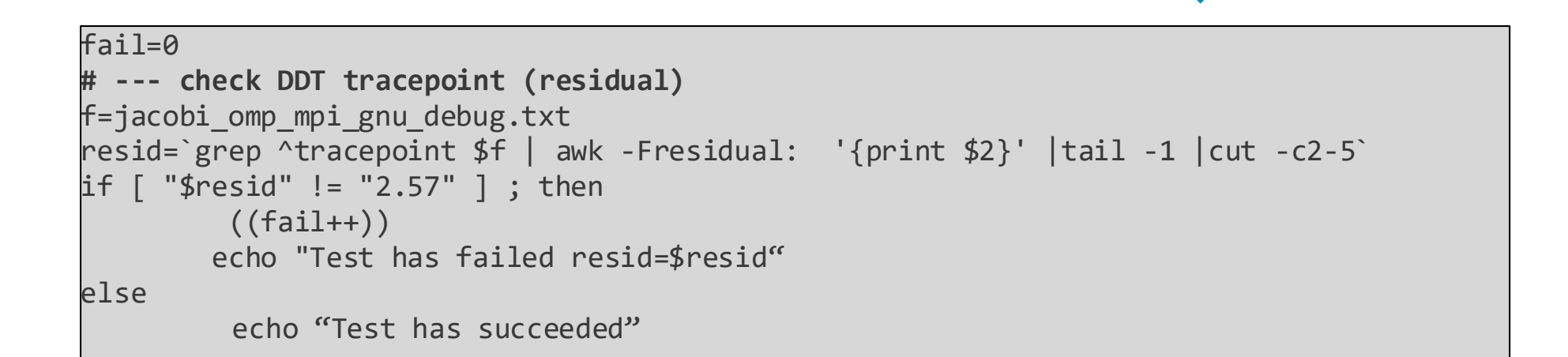

arm

## Automate debugging

- **Other available options:**
	- o **--trace-changes: set a tracepoint on the variable introduced by the latest commit (git, svn, mercurial)** o **--break-at: set a breakpoint** o **--mem-debug: check for memory defects and leaks** o **--check-bounds: check for out of bounds array accesses**

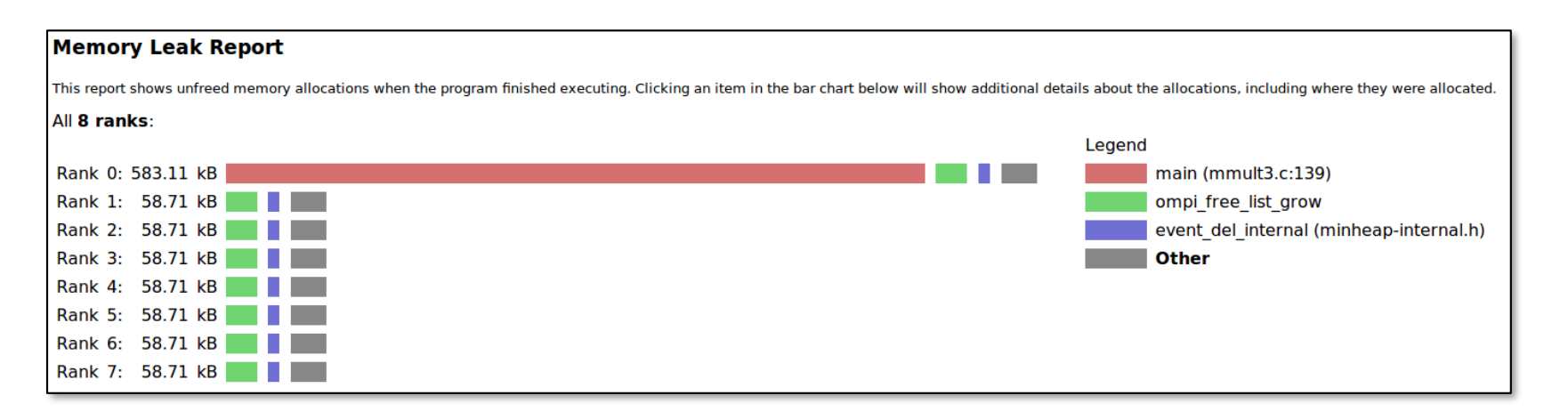

## Development process workflow

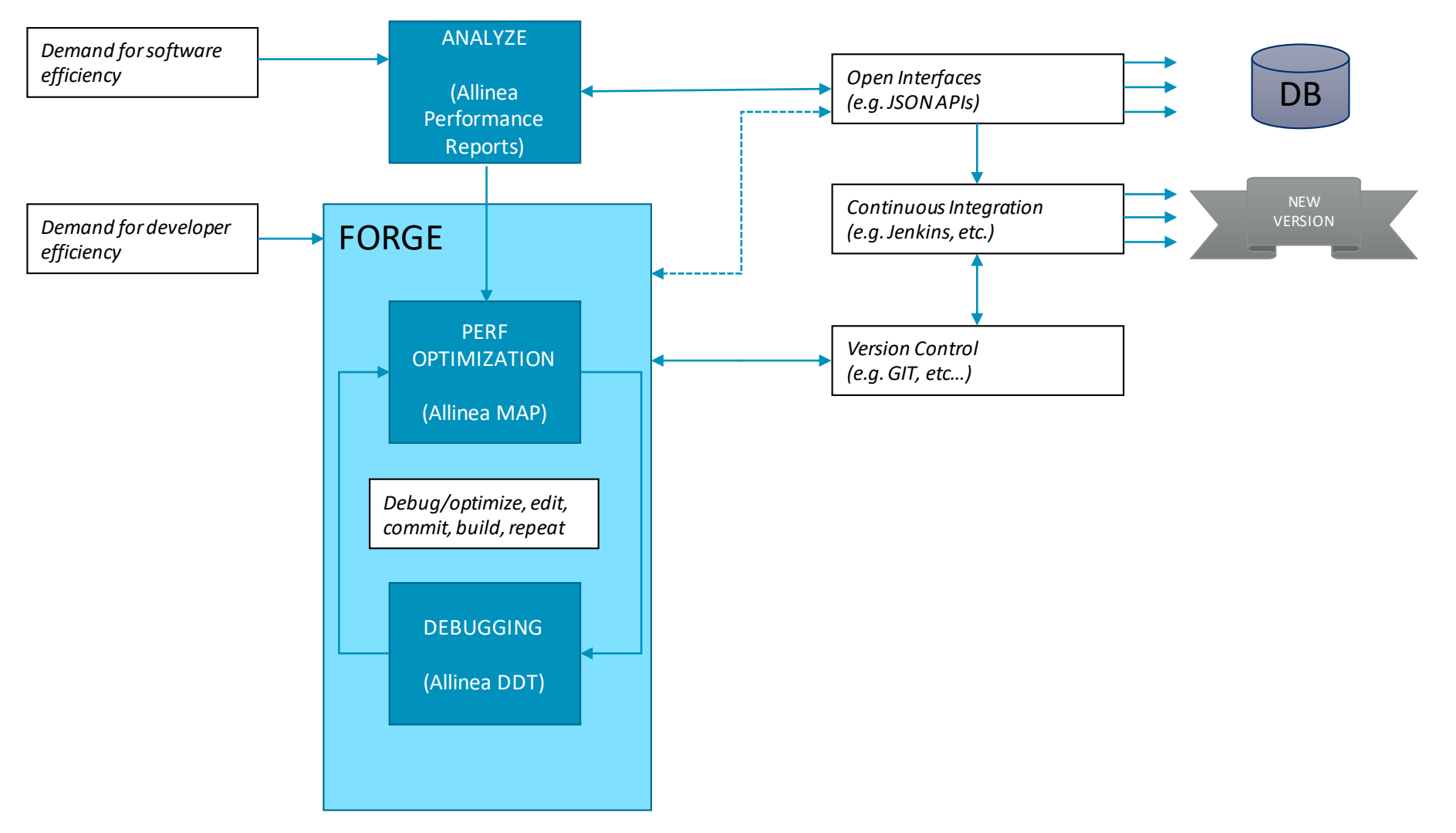

arm

Thank You! Danke! Merci! 谢谢! ありがとう! Gracias! Kiitos!

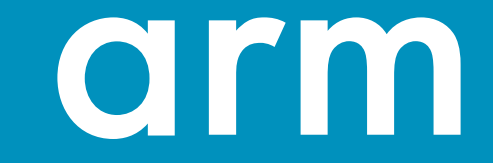